# Lenovo D27q-30, Руководство пользователя

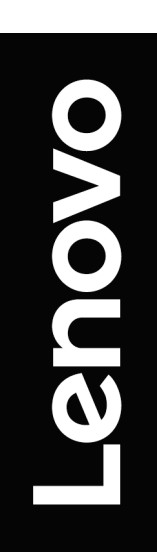

## <span id="page-1-0"></span>**Номер продукта**

D22270QD0 66FA-GAC6-WW

# CE

Первое издание (03 2022) © Авторское Право Lenovo 2022 Все права защищены.

Продукты, данные, компьютерное программное обеспечение и услуги LENOVO были разработаны исключительно за счет частных средств и продаются государственным организациям в качестве коммерческих товаров в соответствии с 48 C. F. R. 2.101 с ограниченными правами на использование, воспроизведение и раскрытие информации.

Уведомление об ограниченных и конфиденциальных правах: если продукты, данные, программное обеспечение для ЭВМ или услуги предоставляются в соответствии с контрактом Администрации общих услуг "GSA", использование, воспроизведение или раскрытие информации подпадает под ограничения, изложенные в контракте№. GS-35F-05925.

# <span id="page-2-0"></span>Содержание

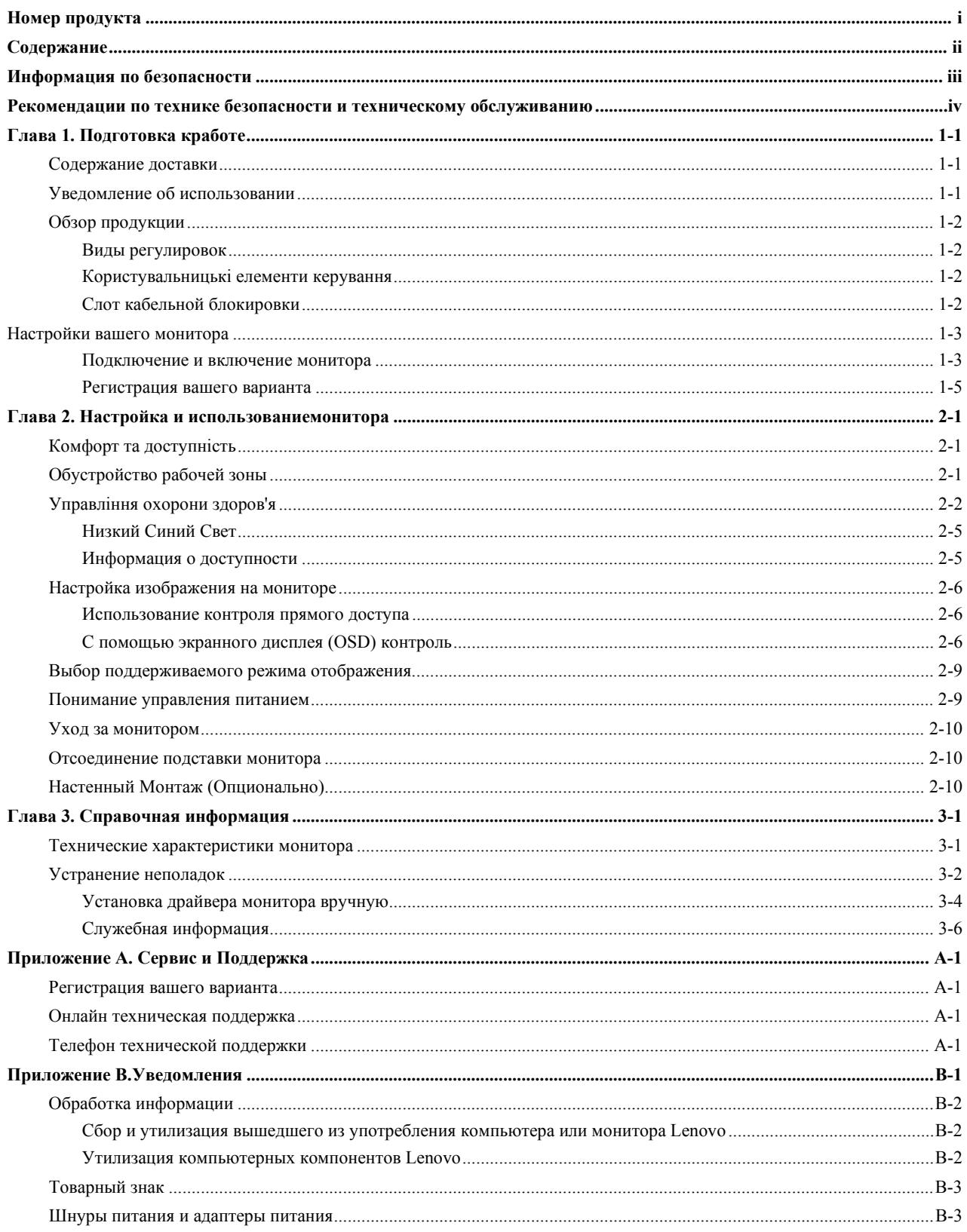

# <span id="page-3-0"></span>Информация по безопасности Общие указания по технике безопасности

Для получения советов, которые помогут вам использовать вашу компьютерную безопасность, перейдите по ссылке:

http://www.lenovo.com/safety

Перед установкой данного продукта ознакомьтесь с информацией по технике безопасности.

دات السلامة مج، يجب قر اءة

Antes de instalar este produto, leia as Informações de Segurança.

在安装本产品之前, 请仔细阅读 Safety Information (安全信息)。

Prije instaliranja ovog proizvoda obavezno pročitajte sigurnosne upute.

Před instalací tohoto produktu si přečtěte příručku bezpečnostních instrukcí.

Læs sikkerhedsforskrifterne, før du installerer dette produkt. Ennen kuin asennatt ämän tuotteen, lue turvaohjeet kohdasta Safety Information. Avant d'installer ce produit, lisez les consignes de sécurité. Vor der Installation dieses Produkts die Sicherheitshinweise lesen.

Πριν εγκαταστήσετε το προϊόν αυτό, διαβάστε τις πληροφορίες ασφάλειας (safety information).

לפני שתתקינו מוצר זה, קראו את הוראות הבטיחות.

A termék telepítése előtt olvassa el a Biztonsági előírásokat!

Prima di installare questo prodotto, leggere le Informazioni sulla Sicurezza.

製品の設置の前に、安全情報をお読みください。

본 제품을 설치하기 전에 안전 정보를 읽으십시오.

Пред да се инсталира овој продукт, прочитајте информацијата за безбедност.

Lees voordat u dit product installeert eerst de veiligheidsvoorschriften. Les sikkerhetsinformasjonen (Safety Information) før du installerer dette produktet.

Przed zainstalowaniem tego produktu, należy zapoznać się z książką "Informacje dotyczące bezpieczeństwa" (Safety Information).

Antes de instalar este produto, leia as Informações sobre Segurança.

Перед установкой продукта прочтите инструкции по технике безопасности.

Pred inštaláciou tohto produktu si prečítajte bezpečnostné informácie.

Pred namestitvijo tega proizvoda preberite Varnostne informacije.

Antes de instalar este producto lea la información de seguridad. Läs säkerhetsinformationen innan du installerar den här produkten.

# សូមអានពតិមានល្អិតល្អន់ មុនពេលចាប់ផ្តើមបញ្ចូលកម្មវិធី

安裝本產品之前,請先閱讀「安全資訊」。

# <span id="page-4-0"></span>**Рекомендации по технике безопасности и техническому обслуживанию**

## **Важная Информация по Технике Безопасности**

Шнур питания предназначен для использования с вашим монитором. Не используйте другой шнур, используйте только источник питания и соединение, совместимое с этим монитором.

**ПРЕДУПРЕЖДЕНИЕ:** Всегда подключайте монитор, компьютер и другое оборудование к закреплённой (заземленной) розетке питания. Чтобы снизить риск поражения электрическим током или повреждения оборудования, не отключайте функцию заземления шнура питания. Заземляющая вилка является важной функцией безопасности.

**ПРЕДУПРЕЖДЕНИЕ:** Для вашей безопасности убедитесь, что заземленная розетка, в которую вы вставляете шнур питания, легко доступна оператору и расположена как можно ближе к оборудованию. Чтобы отключить питание от оборудования, выньте шнур питания из розетки, крепко взявшись за вилку. Никогда не дергайте за шнур.

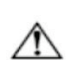

**ВНИМАНИЕ:** Для защиты монитора, а также компьютера подключите все шнуры питания компьютера и его периферийных устройств (таких как монитор, принтер или сканер) к устройству защиты от перенапряжения, такому как блок питания с защитой от перенапряжения или источник бесперебойного питания (ИБП). Не все силовые полосы обеспечивают защиту от перенапряжения; силовые полосы должны быть специально помечены как имеющие эту способность. Используйте силовую ленту, производитель которой предлагает политику замены повреждений, что бы вы могли заменить свое оборудование в случае сбоя защиты от перенапряжения.

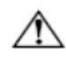

**ВНИМАНИЕ:** С этим оборудованием должен использоваться сертифицированный шнур питания. Должны быть рассмотрены соответствующие национальные правила установки и/или оборудования. Должен использоваться сертифицированный шнур питания, не легче обычного гибкого шнура из поливинилхлорида в соответствии с IEC 60227 (обозначение H05VV-F 3G 0,75mm2 или H05VVH2-F2 3G 0,75mm2). Альтернативным гибким шнуром является синтетический каучук.

## **Меры предосторожности**

- Используйте только источник питания и подключение, совместимые с данным монитором, как указано на этикетке/задней панели монитора.
- Убедитесь, что общая номинальная мощность ампер продуктов, подключенных к розетке, не превышает номинальную мощность тока электрической розетки, а общая номинальная мощность ампер продуктов, подключенных к шнуру питания, не превышает номинальную мощность шнура питания. Посмотрите на этикетку питания, чтобы определить номинальную мощность ампера (ампер или А) для каждого устройства.
- Установите монитор рядом с электрической розеткой, к которой вы можете легко добраться. Отсоедините монитор, крепко взявшись за вилку и вытащив ее из розетки. Никогда не отключайте монитор, потянув за шнур.
- Не позволяйте ничему упираться в шнур питания. Не ходите по шнуру.
- При использовании приложения для монтажа VESA вход переменного тока должен быть обращен вниз. Не сталкивайтесь ни с какой другой позицией.

## **Руководство по Техническому Обслуживанию**

Для повышения производительности и продления срока службы вашего монитора:

- Не открывайте шкаф монитора и не пытайтесь самостоятельно обслуживать этот продукт. Если ваш монитор работает неправильно, упал или поврежден, обратитесь к авторизованному дилеру Lenovo, реселлеру или поставщику услуг.
- Регулируйте только те элементы управления, которые описаны в инструкции по эксплуатации.
- Выключайте монитор, когда он не используется. Вы можете существенно увеличить продолжительность жизни монитора, используя программу экранной заставки и выключая монитор, когда он не используется.
- Держите монитор в хорошо проветриваемом помещении, вдали от чрезмерного света, тепла или влаги.
- Прорези и отверстия в шкафу предусмотрены для вентиляции. Эти отверстия не должны быть заблокированы или закрыты. Никогда не вставляйте какие-либо предметы в щели шкафа или другие отверстия.
- Перед чисткой отсоедините монитор от электрической розетки. Не используйте жидкие чистящие средства или аэрозольные чистящие средства.
- Не роняйте монитор и не ставьте его на неустойчивую поверхность.
- При снятии основания монитора необходимо положить его лицевой стороной вниз на мягкое место, чтобы он не поцарапался, не испортился и не сломался.

## **Очистка монитора**

Монитор - это высококачественный оптический прибор, который требует особого ухода при чистке. Чтобы очистить монитор, выполните следующие действия:

- 
- 1. Выключите компьютер и монитор. 2. Перед чисткой отсоедините монитор от электрической розетки.

**Внимание:** не используйте бензол, растворитель, аммиак или любые летучие вещества для очистки экрана монитора или шкафа. Эти химические вещества могут повредить монитор. Не используйте жидкие или аэрозольные чистящие средства. Никогда не используйте воду для очистки LCD-экрана.

- 3. Протрите экран сухой, мягкой, чистой тканью. Если экран требует дополнительной очистки, используйте антистатический очиститель экрана.
- 4. Протрите корпус монитора от пыли. Используйте влажную ткань, чтобы очистить шкаф. Если шкаф требует дополнительной чистки, используйте чистую ткань, смоченную изопропиловым спиртом.
- 5. Подключите монитор к розетке.
- 6. Включите монитор и компьютер

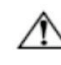

# <span id="page-5-0"></span>**Глава 1. Подготовка кработе**

Данное руководство пользователя содержит подробные инструкции по эксплуатации для пользователя. Для получения краткого обзора инструкций, пожалуйста, обратитесь к плакату настройки для получения краткой информации.

## <span id="page-5-1"></span>**Содержание доставки**

Пакет продукта должен включать в себя следующие элементы:

- Информационная листовка
- Плоскопанельный монитор
- Шнур питания
- Подставка для монитора
- Основание монитора
- Кабель HDMI
- Кабельный зажим

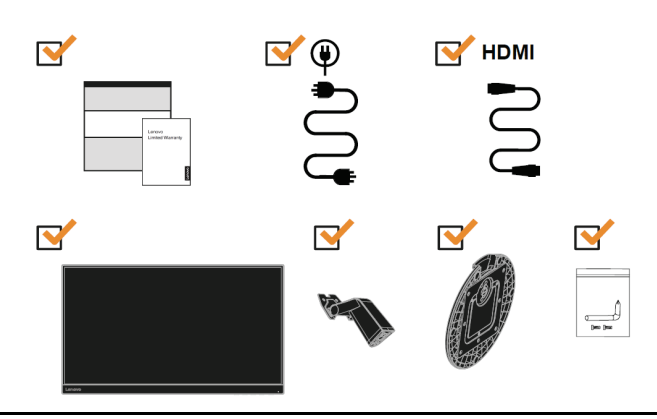

## <span id="page-5-2"></span>**Уведомление об использовании**

Чтобы настроить монитор, пожалуйста, ознакомьтесь с приведенными ниже иллюстрациями. **Примечание:** не прикасайтесь к монитору в пределах области экрана. Область экрана стеклянная и может быть повреждена грубым обращением или чрезмерным давлением**.** 

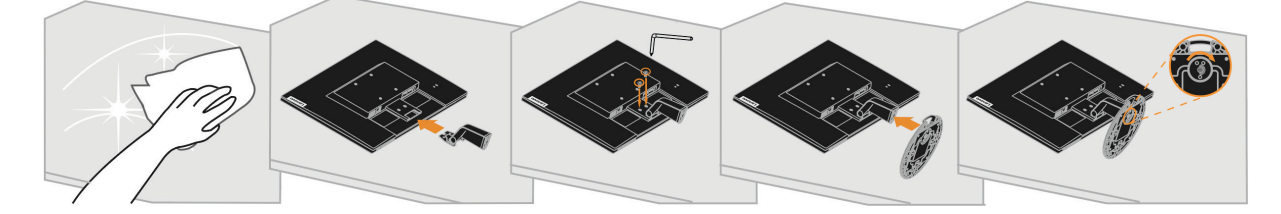

- 1. Поместите монитор лицевой стороной вниз на мягкую плоскую поверхность.
- 2. Совместите монтажный кронштейн подставки с монитором.
- 3. Вставьте основание на стойку и затяните барашковым винтом.

**Примечание:** чтобы прикрепить крепление VESA, пожалуйста, смотрите раздел "отсоединение подставки монитора" на стр. 2-[10.](#page-19-2)

## <span id="page-6-0"></span>**Обзор продукции**

В этом разделе будет представлена информация о регулировке положения монитора, настройке пользовательских элементов управления и использовании слота блокировки кабеля.

#### <span id="page-6-1"></span>**Виды регулировок**

#### **Наклон**

Пожалуйста, смотрите иллюстрацию ниже для примера диапазона наклона.

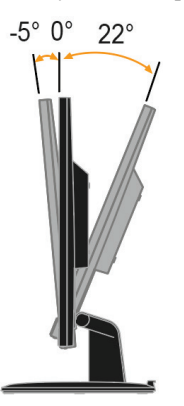

#### <span id="page-6-2"></span>**Користувальницькі елементи керування**

На передній панелі монітора є елементи керування, які використовуються для регулювання дисплея.

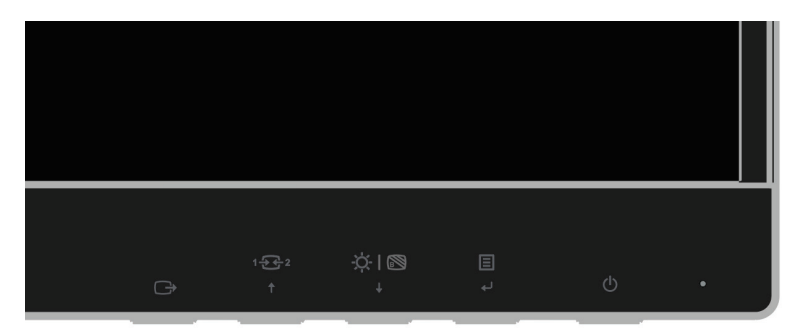

Дополнительные сведения об использовании этих элементов управления смотрите в разделе "Настройка изображения монитора" на стр. 2-[6.](#page-15-0)

#### <span id="page-6-3"></span>**Слот кабельной блокировки**

Ваш монитор оснащен гнездом для блокировки кабеля, расположенным на задней панели монитора. Пожалуйста, следуйте инструкциям, прилагаемым к замку кабеля, чтобы прикрепить его.

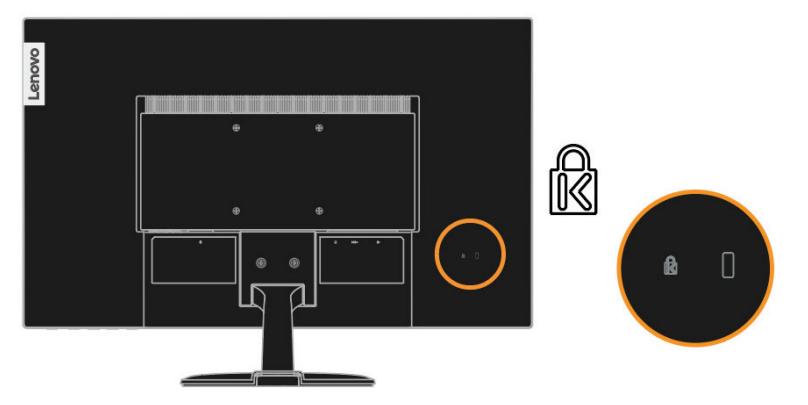

# <span id="page-7-0"></span>**Настройки вашего монитора**

Этот раздел содержит информацию, которая поможет вам настроить монитор.

#### <span id="page-7-1"></span>**Подключение и включение монитора**

**Примечание:** перед выполнением этой процедуры обязательно ознакомьтесь с информацией по технике безопасности на странице iv.

1. Выключите компьютер и все подключенные устройства, а также отсоедините шнур питания компьютера.

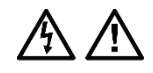

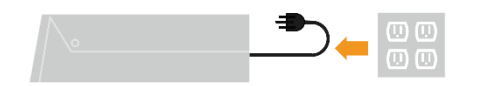

2. Подключите один конец кабеля HDMI к разъему HDMI на задней панели компьютера, а другойкразъему HDMI на мониторе. Lenovo рекомендует клиентам, которым требуется использовать входHDMI на своем мониторе, приобрести "Lenovo HDMI к HDMI кабель OB47070". Для получения дополнительной информации, перейдите по следующей ссылке: www.lenovo.com/support/[monitoraccessories](http://www.lenovo.com/support/monitoraccessories)

# **HDMI**

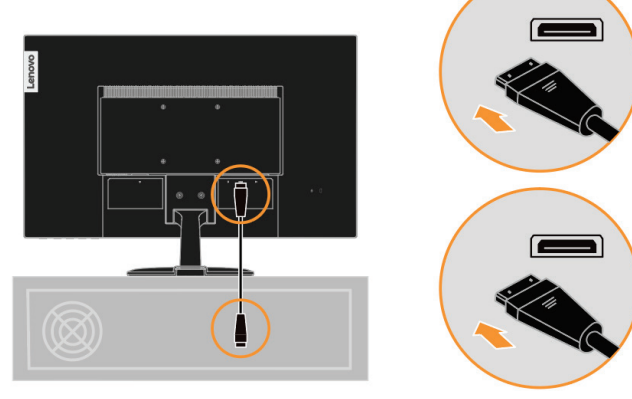

3. Подключите один конец кабеля DP к разъему DPна задней панели компьютера, а другой конец к разъему DP монитора. Компания Lenovo рекомендует клиентам, которым требуется использовать ввод порта дисплея на своем мониторе, приобрести «кабель Lenovo для подключения порта дисплея к порту дисплея 0A36537». Для получения дополнительной информации, перейдите по следующей ссылке: www.lenovo.com/support/[monitoraccessories](http://www.lenovo.com/support/monitoraccessories)

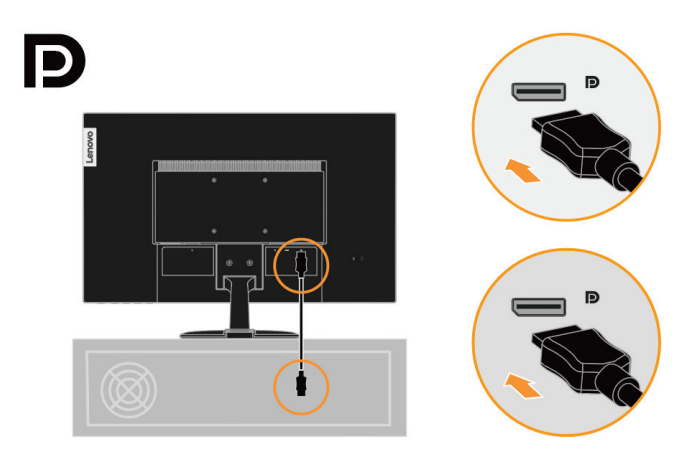

4. Подключите шнур питания монитора и компьютерный шнур к заземленным электрическимрозеткам.

**Примечание:** с этим оборудованием должен использоваться сертифицированный шнур питания.Должны быть рассмотрены соответствующие национальные правила установки и/или оборудования. Должен использоваться сертифицированный шнур питания, не легче обычного гибкого шнура из поливинилхлорида в соответствии с IEC 60227 (обозначение H05VV-F 3G 0,75mm² или H05VVH2-F2 3G 0,75mm²). Альтернатива должен использоваться гибкий шнур из синтетического каучука в соответствии с IEC 60245 (обозначение H05RR-F 3G 0,75mm²).

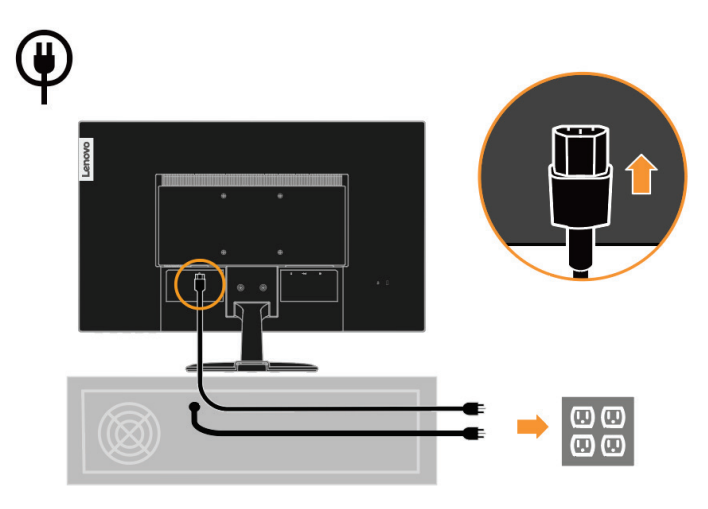

5. Собранный линейный очиститель, как показано ниже.

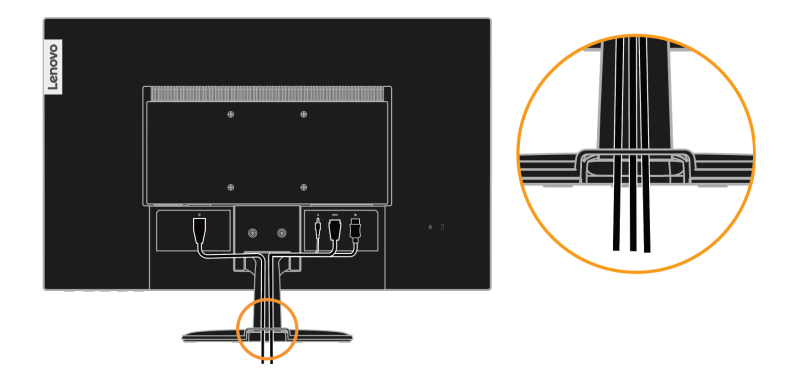

6. Включите монитора и компьютера.

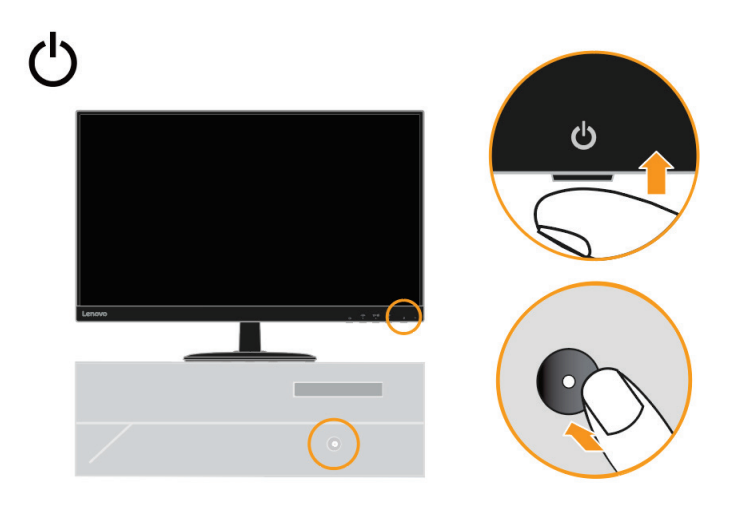

7. Чтобы установить драйвер монитора, необходимо загрузить его с веб-сайта Lenovo (http://support.lenovo.com/docs/d27q\_30) и следуйте инструкциям на стр. 3-4.

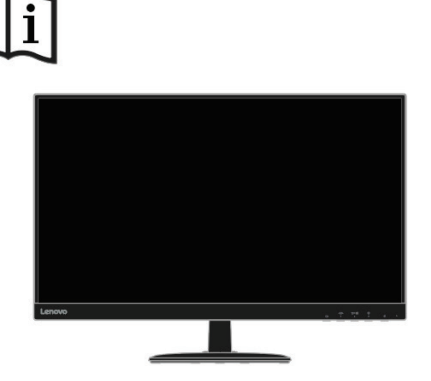

#### <span id="page-9-0"></span>Регистрация вашего варианта

Благодарим вас за покупку этого продукта Lenovo тм. Пожалуйста, уделите несколько минут регистрации вашего продукта и предоставьте нам информацию, которая поможет Lenovo лучше обслуживать вас в будущем. Ваша обратная связь ценна для нас в разработке продуктов и услуг, которые важны для вас, а также в разработке лучших способов общения с вами. Зарегистрируйте свой вариант на следующем веб-сайте:

http://www.lenovo.com/register

Lenovo будет отправлять вам информацию и обновления о вашем зарегистрированном продукте, если только вы не укажете в анкете веб-сайта, что не хотите получать дополнительную информацию.

## <span id="page-10-0"></span>**Глава 2. Настройка и использованиемонитора**

В этом разделе вы найдете информацию о настройке и использовании вашего монитора.

#### <span id="page-10-1"></span>**Комфорт та доступність**

Хорошая эргономическая практика важна для того чтобы получить максимальную отдачу от вашего персонального компьютера и избежать дискомфорта. Организуйте свое рабочее место и оборудование, которое вы используете, в соответствии с вашими индивидуальными потребностями и видом выполняемой работы. Кроме того, используйте здоровые рабочие привычки, чтобы максимизировать производительность и комфорт при использовании компьютера.

#### <span id="page-10-2"></span>**Обустройство рабочей зоны**

Используйте рабочую поверхность соответствующей высоты и доступную рабочую зону, чтобы работать с комфортом.

Организуйте свою рабочую зону в соответствии с тем, как вы используете материалы и оборудование. Держите рабочую зону чистой и чистой для материалов, которые вы обычно используете, и поместите предметы, которые вы используете чаще всего, такие как компьютерная мышь или телефон, в пределах легкой досягаемости.

Расположение и настройка оборудования играют большую роль в вашей рабочей позе. В следующих разделах описывается, как оптимизировать настройку оборудования для достижения и поддержания хорошей рабочей позы.

#### Позиционирование и просмотр монитора

Расположите и отрегулируйте монитор компьютера для удобного просмотра, рассмотрев следующие пункты:

**● Расстояние просмотра**: оптимальные расстояния просмотра для мониторов варьируются примерно от 510 мм до 760 мм (от 20 до 30 дюймов) и могут варьироваться в зависимости от окружающего освещения и времени суток. Вы можете добиться различных расстояний просмотра, изменив положение монитора или изменив позу или положение стула. Используйте наиболее удобное для вас расстояние обзора.

**● Высота монитора**: расположите монитор так, чтобы ваша голова и шея находились в удобном и нейтральном (вертикальном или вертикальном) положении. Если ваш монитор не имеет регулировки высоты, вам, возможно, придется поместить книги или другие прочные предметы под основание монитора, чтобы достичь желаемой высоты. Общее правило заключается в том, чтобы расположить монитор таким образом, чтобы верхняя часть экрана была на уровне глаз или немного ниже, когда вы удобно сидите. Однако обязательно оптимизируйте высоту монитора таким образом, чтобы линия участка между вашими глазами и центром монитора соответствовала вашим предпочтениям для визуального расстояния и комфортного просмотра, когда ваши глазные мышцы находятся в расслабленном состоянии.

**● Наклон**: отрегулируйте наклон монитора, чтобы оптимизировать внешний вид содержимого экрана и приспособить его к вашей предпочтительной позе головы и шеи.

**● Общее расположение:** расположите монитор так, чтобы избежать бликов или отражений на экране от верхнего освещения или близлежащих окон.

Ниже приведены некоторые другие советы для комфортного просмотра вашего монитора:

**●** Используйте достаточное освещение для того типа работ, которые вы выполняете.

**●** Используйте элементы управления яркостью монитора, контрастностью и регулировкой изображения, если они есть, чтобы оптимизировать изображение на экране в соответствии с вашими визуальными предпочтениями.

**●** Держите экран монитора чистым, чтобы вы могли сосредоточиться на содержимом экрана.

Любая концентрированная и продолжительная зрительная деятельность может утомлять ваши глаза. Обязательно периодически отводите взгляд от экрана монитора и фокусируйтесь на далеком объекте, чтобы позволить глазным мышцам расслабиться. Если у вас есть вопросы по поводу усталости глаз или зрительного дискомфорта, обратитесь за консультацией к специалисту по уходу за зрением.

## <span id="page-11-0"></span>**Управління охорони здоров'я**

Длительное воздействие компьютерных экранов может вызвать временную зрительную усталость. Этому способствуют такие факторы, как рабочая среда, рабочая привычка и поза, мерцание экрана и синий свет. Чтобы свести к минимуму зрительную усталость, некоторые настройки могут быть сделаны на рабочих станциях или с помощью подходящих компьютерных экранов с функциями, которые облегчают нагрузку на глаза.

#### **Обстановка**

На зрительную усталость влияет рабочая среда. Уменьшение бликов и соответствующие ситуации освещения помогают свести к минимуму это условие.

- **●** Уменьшение бликов
- Слепимость может быть уменьшена путем:
- a) Изменение положения любого источника света, вызывающего блики.
- b) Установка источников света с соответствующими рассеивателями или абажуром.
- c) Использование штор или жалюзи на окнах для минимизации бликов от прямых солнечных лучей.
- d) Регулировка положения монитора таким образом, чтобы он был перпендикулярен источнику света или окнам.
- e) Использование антибликового экрана-мониторы ThinkVision имеют антибликовую обработку поверхности,которая рассеивает свет для работы без отражений.
- **●** Освещение

Адекватное освещение необходимо, чтобы избежать бликов и усталости глаз. Чрезмерное или недостаточное освещение делает дисплей на экране более трудным для просмотра. Как правило, уровень освещения не должен превышать 750 люкс, а уровни от 300 до 500 люкс наиболее подходят для работы за компьютерным столом. Рекомендуемое расположение освещения включает в себя размещение рабочих станций вдали от прямых солнечных лучей или использование верхнего освещения с перегородками или жалюзи, которые уменьшают блики.

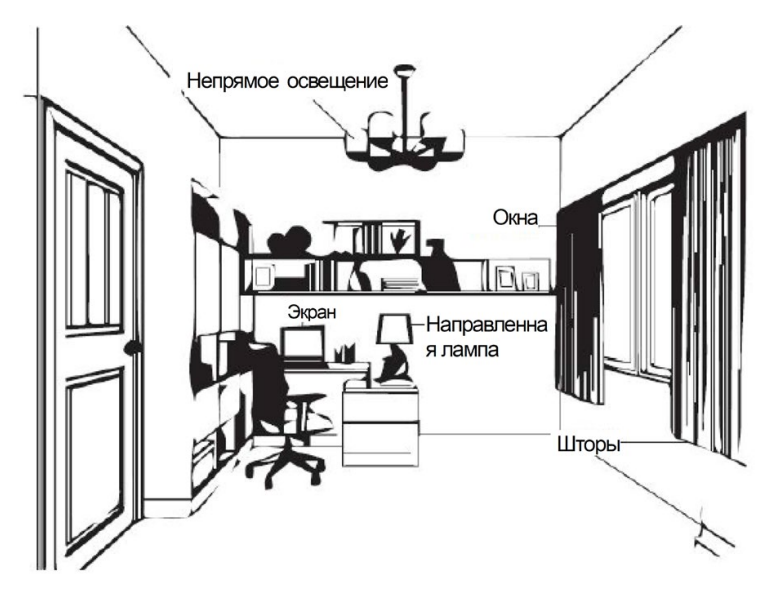

#### **Рабочие Привычки**

Длительное пребывание на экране компьютера может вызвать напряжение глаз. Симптомы включают головную боль, жжение в глазах, помутнение зрения и дискомфорт. Чтобы свести к минимуму нагрузку на глаза, пользователи компьютеров могут настроить рабочие привычки, чтобы позволить своим глазам расслабиться и восстановиться.

#### **●** Перерыв

Пользователи компьютеров должны занять некоторое время вдали от экрана, особенно если они работают в течение нескольких часов. Как правило, рекомендуется делать короткие перерывы (5 – 15 мин) после 1 -2 часов непрерывной работы компьютера. Делать короткие и частые перерывы более рекомендуется, чем более длительные перерывы.

**●** Смотреть на далекие объекты

Пользователи часто моргают меньше, когда находятся перед экраном монитора. Чтобы свести к минимуму напряжение и сухость глаз, пользователи должны периодически отдыхать, фокусируясь на объектах, которые находятся далеко.

Упражнения для глаз и шеи

Определенные физические упражнения уменьшают напряжение глаз и предотвращают раннее начало мышечно-скелетных расстройств. Рекомендуется часто повторять эти упражнения. Однако, если симптомы сохраняются, рекомендуется **обратиться** к врачу. Упражнения для глаз:

- 1. Попеременно смотрите вверх и вниз, сохраняя тело и голову в вертикальном положении.
- 2. Медленно закатите глаза, чтобы посмотреть влево и вправо.
- 3. Закатите глаза, чтобы посмотреть на объекты в правом верхнем углу, а затем в правом нижнем. Сделайте то же самое, чтобы посмотреть на объекты в верхнем левом и нижнем левом углу.

Упражнения для шеи:

- 1. Расслабьте руку сбоку. Наклоните голову вперед, чтобы слегка растянуть шею. Задержитесь на 5 секунд.
- 2. Расслабьте руку сбоку. Поверните голову направо. Задержитесь на 5 секунд. Затем поверните голову налево.
- 3. Расслабьте руку сбоку. Поверните голову влево. Задержитесь на 5 секунд. Затем поверните голову вправо.

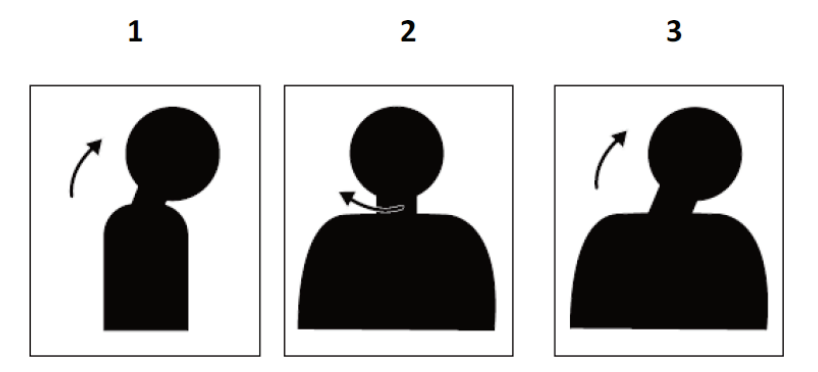

#### **Рабочая поза**

Соответствующее рабочее положение помогает свести к минимуму дискомфорт глаз. Удобное положение сидения и идеальное расположение монитора необходимы для комфортной работы.

**●** Положение сиденья

Размещение монитора слишком далеко или слишком близко может привести к напряжению глаз. Дальнее расстояние просмотра заставляет пользователей наклоняться вперед, чтобы увидеть небольшие тексты, которые напрягают глаза и туловище. Близкое расстояние просмотра, с другой стороны, напрягает глаз в результате приложения большего усилия для фокусировки, а также заставляет пользователя сидеть в неудобной позе тела (например, наклоняя голову, печатая с вытянутыми руками и т. д.)

Рекомендуемое расстояние просмотра между глазом и экраном монитора составляет 1,5 х диагонали экрана. Решения для удовлетворения этого необходимого расстояния в стесненных офисных ситуациях включают в себя оттягивание стола от стены или перегородки, чтобы освободить место для монитора, использование плоских панелей или компактных дисплеев, размещение монитора в углу стола или размещение клавиатуры в регулируемом ящике для создания более глубокой рабочей поверхности.

#### 1,5 размера диагонали экрана

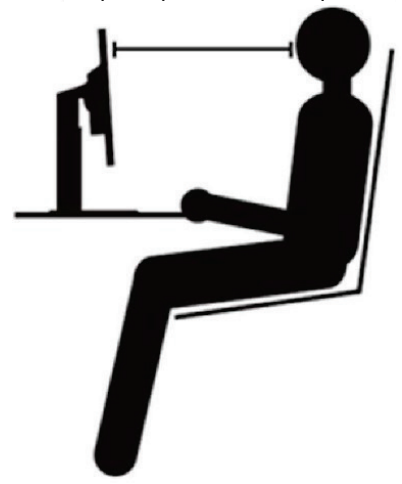

Мониторы ThinkVision спроектированы таким образом, чтобы максимально увеличить рабочее пространство (например, иметь тонкие профили, совместимость с крошечным задним креплением ThinkCentre, практичное управление кабелем и т. д.).

● Угол обзора

Усталость и боль в шее могут быть вызваны продолжительным поворотом головы, чтобы увидеть объекты на экране монитора. Чтобы свести это к минимуму, расположите монитор прямо перед собой так, чтобы голова, шея и туловище были обращены вперед к экрану. Рекомендуется, чтобы монитор находился не более чем на 35 градусов вправо или влево от головы.

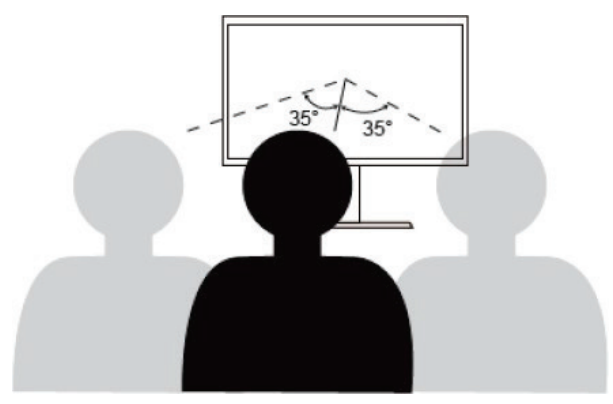

Мониторы также не должны располагаться слишком высоко или слишком низко, так как это способствует неудобной позе, которая приводит к мышечной усталости.

#### **Уменьшите Мерцание**

Мерцание монитора относится к повторяющимся изменениям интенсивности света монитора. Это вызвано несколькими факторами, включая, но не ограничиваясь ими, колебания напряжения. Уменьшение мерцания сводит к минимуму напряжение глаз и головные боли. Мониторы ThinkVision позволяют пользователям использовать высокочастотные режимы отображения, которые могут эффективно уменьшить мерцание.

## <span id="page-14-0"></span>**Низкий Синий Свет**

С годами возросла озабоченность по поводу влияния синего света на здоровье глаз. Синий свет имеет длину волны от 300 Нм до 500 Нм. Мониторы имеют заводскую настройку, которая уменьшает излучение синего света. Пользователи могут включить режим низкого синего света на этих мониторах из настроек OSD.

- 2560x1440 Lenovo D27q-30 100  $\bigcirc$ **Brightness**  $\blacktriangleright$ G Contrast  $\blacktriangleright$  $1 - 32$ **DCR** 0 75 ⊟ **Display Mode Scaling Mode Over Drive**  $\blacktriangleright$ **Input Signal: DP** Φ  $\downarrow$  $\ddot{\phantom{1}}$ 4 ტ
- 1. Нажмите  $\blacksquare$ , чтобы открыть главное OSD меню.

2. Используйте ↑ или ↓ для перемещения между значками. Выберите значок (Настройка цвета изображения) и нажмите  $\bigcup$ , чтобы получить доступ к этой функции.

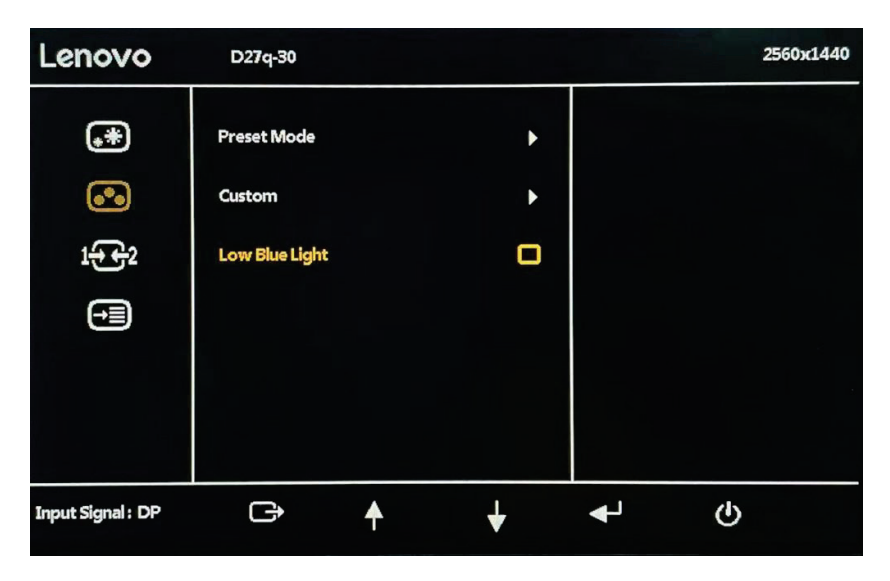

3. Используйте  $\dagger$  или  $\dagger$  переместите его к элементу с низким синим светом. Нажмите  $\dashleftarrow$ чтобы включить или отключить низкий синий свет.

#### <span id="page-14-1"></span>**Информация о доступности**

Компания Lenovo стремится обеспечить более широкий доступ к информации и технологиям для людей с ограниченными возможностями. С помощью вспомогательных технологий пользователи могут получить доступ к информации способом, наиболее подходящим для их инвалидности. Некоторые из этих технологий уже предусмотрены в вашей операционной системе; другие можно приобрести у поставщиков или получить доступ по адресу: https://lenovo.[ssbbartgroup](https://lenovo.ssbbartgroup.com/lenovo/request_vpat.php).com/lenovo/request\_vpat.php

## <span id="page-15-0"></span>**Настройка изображения на мониторе**

В этом разделе описываются функции пользовательского управления, используемые для настройки изображения монитора.

#### <span id="page-15-1"></span>**Использование контроля прямого доступа**

Элементы управления прямым доступом можно использовать, когда экранное меню (OSD) не отображается.

**Примечание: элементы** управления прямым доступом окрашены.

*Таблица 2-1. Управление прямым доступом*

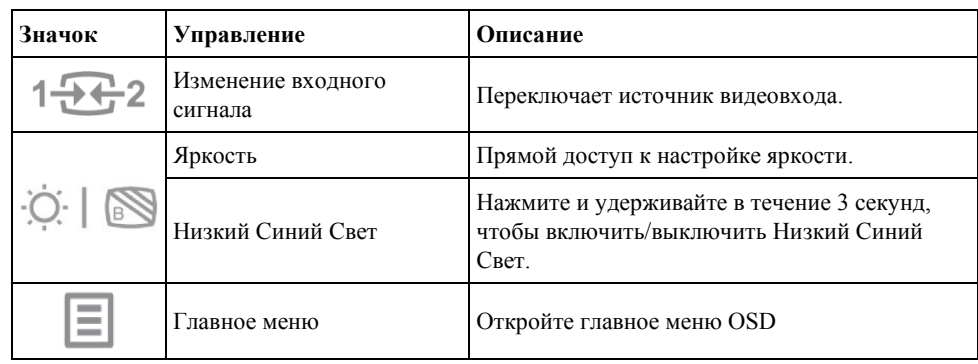

#### <span id="page-15-2"></span>**С помощью экранного дисплея (OSD) контроль**

Настройки, регулируемые с помощью пользовательских элементов управления, отображаются на экранном дисплее (OSD), как показано ниже.

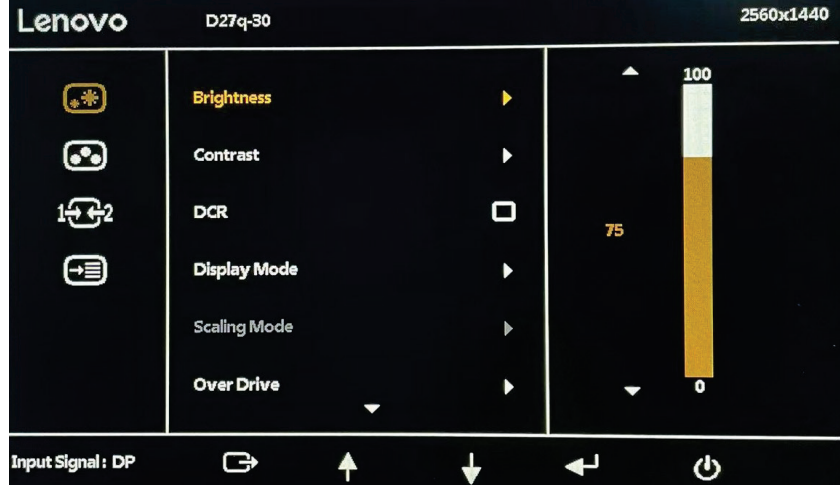

Чтобы использовать элементы управления:

- 1. Нажмите  $\rightarrow$ , чтобы открыть главное OSD меню.
- 2. Используйте  $\uparrow$  или  $\downarrow$  для перемещения между значками. Выберите значок и нажмите  $\downarrow$ , чтобы получить доступ к этой функции. Если есть подменю , вы можете перемещаться между опциями с помощью  $\dagger$  или  $\downarrow$ , а затем нажмите  $\downarrow$ , чтобы выбрать эту функцию. Используйте
- ↑ или  $\bullet$  вносите коррективы. Нажмите  $\bullet$ , чтобы сохранить.
- 3. Нажмите, чтобы перейти назад по подменю и выйти из OSD.
- 4. При отключении OSD нажмите и удерживайте  $\bigcup$ его в течение 10 секунд, чтобы заблокировать экранное меню. Это предотвратит случайную настройку OSD. При отключении OSD нажмите и удерживайте  $\bigcup$ его в течение 10 секунд, чтобы разблокировать экранное меню и разрешить его настройку.
- 5. Включает DDC / CI по умолчанию. Используйте клавишу выхода OSD, нажмите иудерживайте кнопки в течение 10 секунд, чтобы отключить/включить функцию DDC/CI. На экране появляется надпись "DDC/CI Отключить /DDC/CI/ Включить ".

#### *Таблица 2-2. Функции OSD*

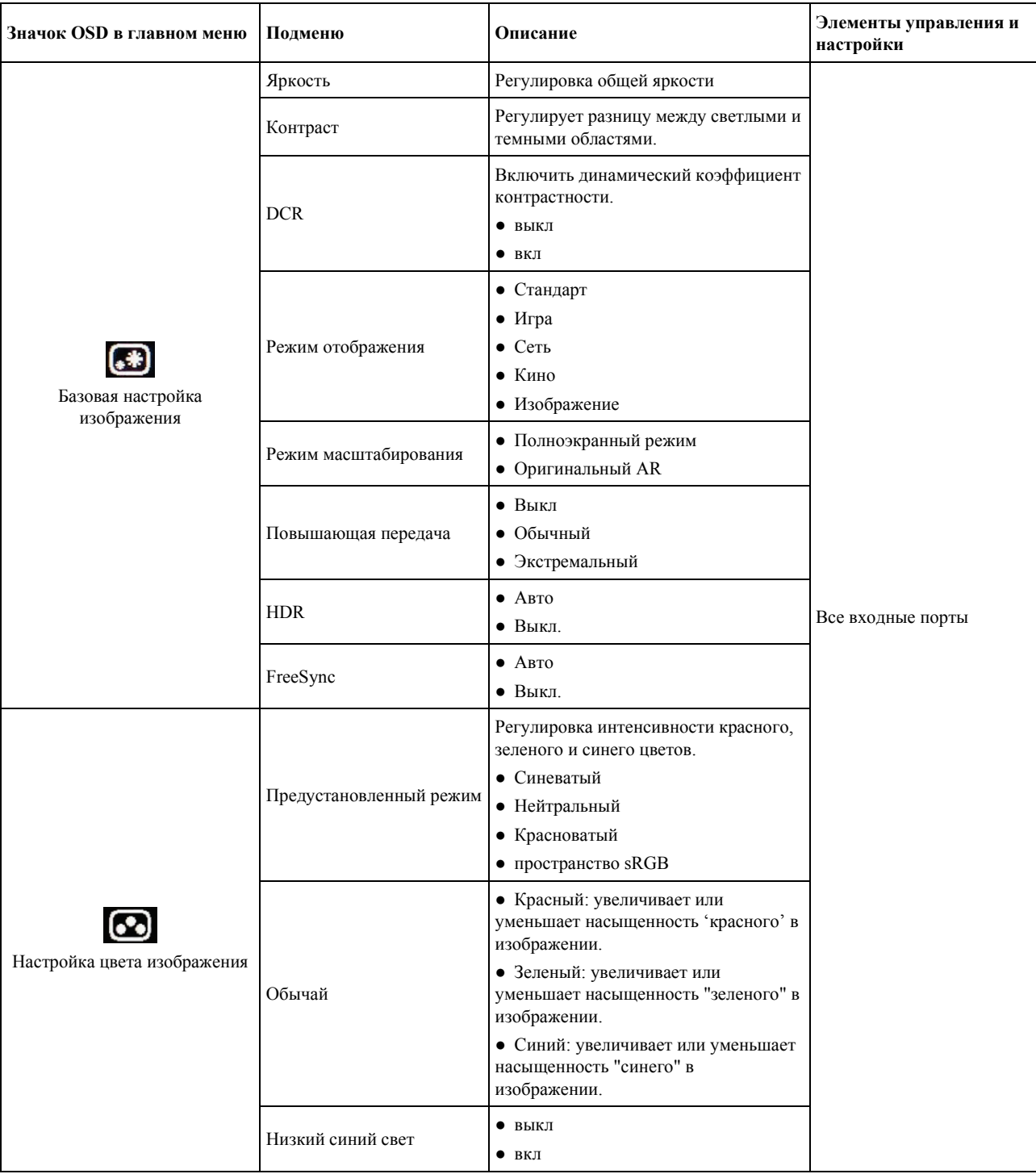

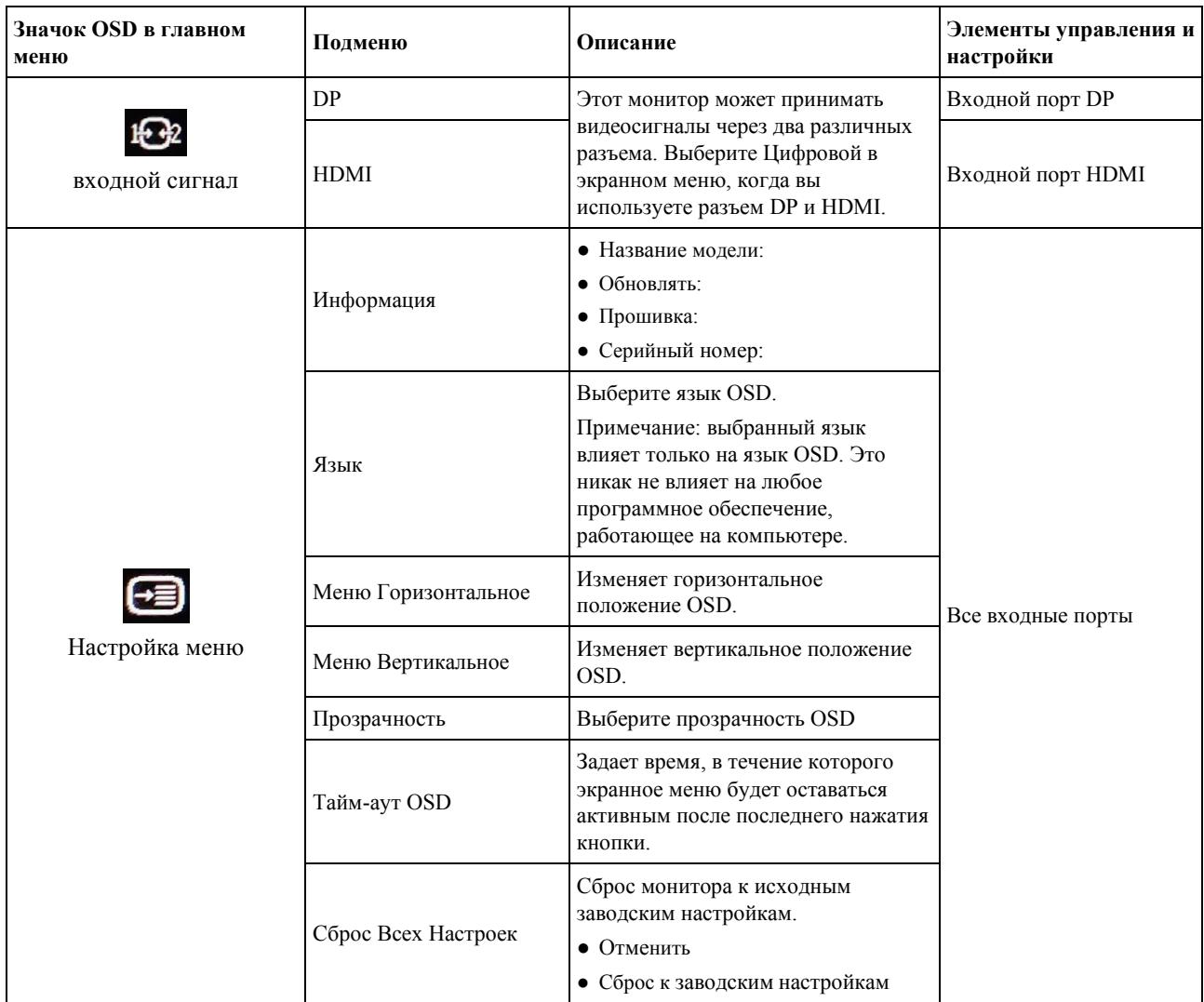

## <span id="page-18-0"></span>**Выбор поддерживаемого режима отображения**

Режим отображения, используемый монитором, управляется компьютером. Поэтому обратитесь к документации вашего компьютера для получения подробной информации о том, как изменить режимы отображения.

Размер, положение и форма изображения могут изменяться при изменении режима отображения. Это нормально, и изображение может быть скорректировано с помощью автоматической настройки изображения и элементов управления изображением.

В отличие от ЭЛТ-мониторов, которые требуют высокой частоты обновления для минимизации мерцания, технология LCDдисплеев или плоских панелей по своей сути не имеет мерцания.

**Примечание:** Если ваша система ранее использовалась с ЭЛТ-монитором и в настоящее время настроена на режим отображения вне диапазона этого монитора, вам может потребоваться временно повторно подключить ЭЛТ-монитор до тех пор, пока вы не переконфигурируете систему; предпочтительно до 2560x1440 при 60 Гц, что является собственным режимом отображения разрешения.

Режимы отображения, показанные ниже, были оптимизированы на заводе-изготовителе.

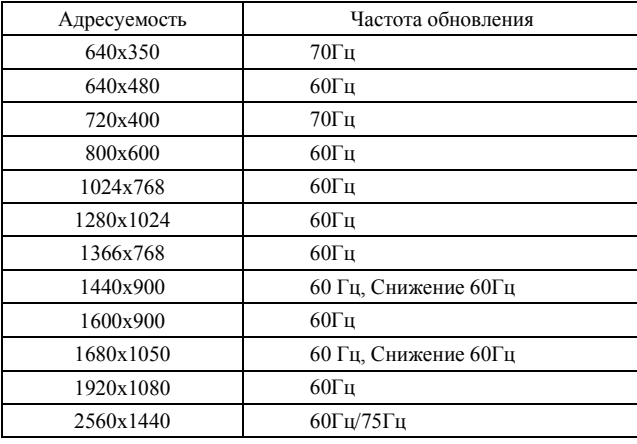

*Таблица 2-3.Заводской набор режимов отображения*

## <span id="page-18-1"></span>**Понимание управления питанием**

Управление питанием вызывается, когда компьютер распознает, что вы не использовали мышь или клавиатуру в течение определенного пользователем периода. Существует несколько состояний, описанных в таблице ниже. Для достижения оптимальной производительности выключайте монитор в конце каждого рабочего дня или всякий раз, когда вы планируете оставить его неиспользуемым в течение длительного времени в течение дня.

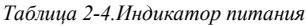

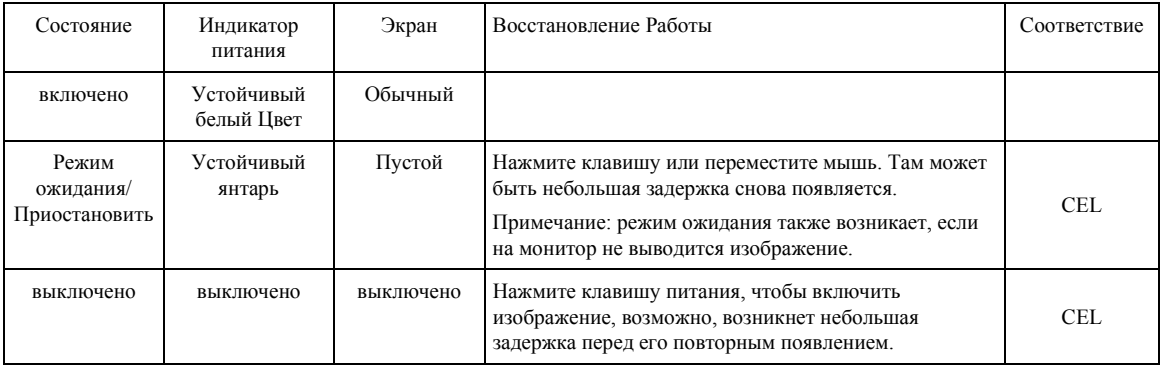

\*\* Максимальное энергопотребление при максимальной яркости.

Этот документ носит исключительно информационный характер и отражает лабораторные показатели. Ваш продукт может работать по-разному, в зависимости от программного обеспечения, компонентов и периферийных устройств, которые вы заказали, и не несет никаких обязательств по обновлению такой информации. Соответственно, заказчик не должен полагаться на эту информацию при принятии решений об электрических допусках или иным образом. Никаких гарантий в отношении точности или полноты не выражается и не подразумевается.

## <span id="page-19-0"></span>**Уход за монитором**

Обязательно выключите питание, прежде чем выполнять какое-либо техническое обслуживание монитора.

#### **Не:**

- Нанесите воду или жидкость непосредственно на монитор.
- Используйте растворители или абразивные материалы.
- Используйте легковоспламеняющиеся чистящие средства для очистки монитораили любого другого электрического оборудования.
- Используйте легковоспламеняющиеся чистящие средства для очисткимонитора или любого другого электрического оборудования. Коснитесьобласти экрана монитора острыми или абразивными предметами. Этот типконтакта может привести к необратимому повреждению экрана.
- Используйте любой очиститель, содержащий антистатический раствор илианалогичные добавки. Это может повредить покрытие области экрана.

#### **Делать:**

- Слегка смочите мягкую ткань водой и используйте ее, чтобы аккуратно протеретькрышки и экран.
- Удалите жир или следы пальцев влажной тканью и небольшим количеством мягкогомоющего средства.

### <span id="page-19-1"></span>**Отсоединение подставки монитора**

После установки монитора лицевой стороной вниз на чистую поверхность или мягкую ткань ослабьте винты, снимите подставку и основание с монитора.

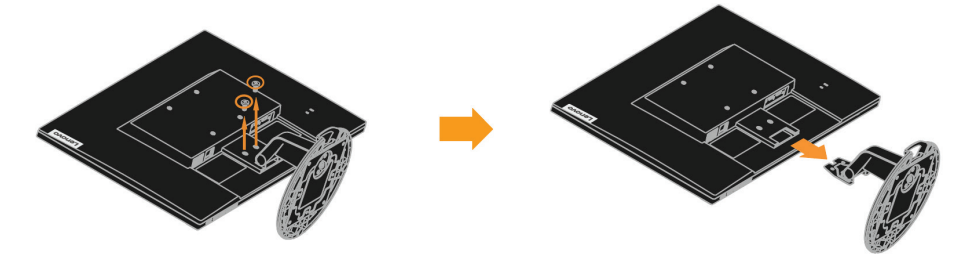

## <span id="page-19-2"></span>**Настенный Монтаж (Опционально)**

Обратитесь к инструкциям, которые приходят с VESA-совместимый монтажный комплект.

- 1. Поместите монитор лицевой стороной вниз на неабразивную поверхность стабильногоплоского стола.
- 2. Снимите подставку.
- 3. Прикрепите монтажный кронштейн из комплекта настенного монтажа к монитору.
- 4. Установите монитор на стену, следуя инструкциям, прилагаемым к базовому монтажному комплекту.

ПРИМЕЧАНИЕ: Для использования только с перечисленными UL и GS настенными кронштейнами с минимальным весом / несущей способностью 8,00 кг. Для того чтобы выполнить сертификацию TCO для этого варианта настенного монтажа, необходимо использовать экранированный силовой кабель.

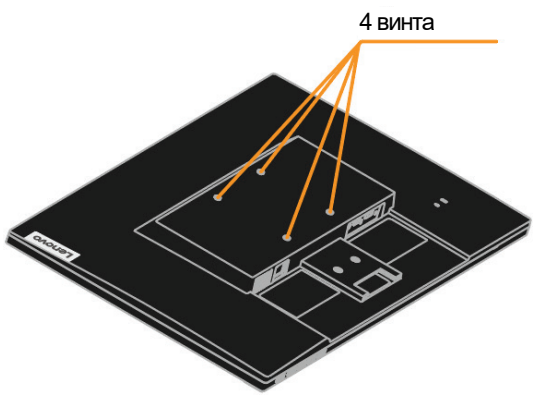

# <span id="page-20-0"></span>**Глава 3. Справочная информация**

В этом разделе содержатся технические характеристики монитора, инструкции по ручной установке драйвера монитора, сведения об устранении неполадок и сведения об обслуживании.

# <span id="page-20-1"></span>**Технические характеристики монитора**

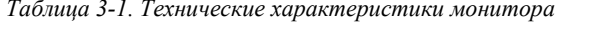

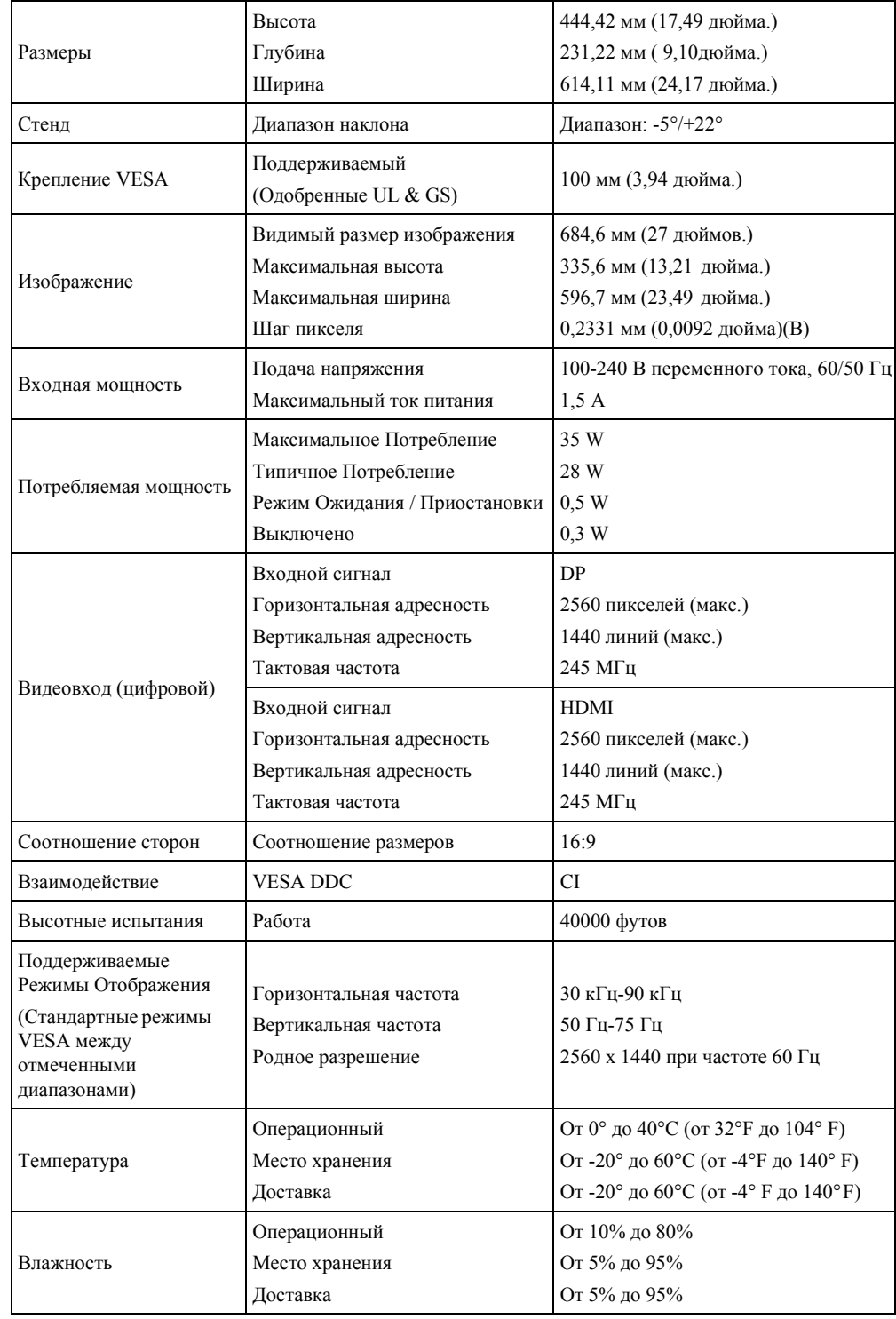

## <span id="page-21-0"></span>**Устранение неполадок**

Если у вас возникла проблема с настройкой или использованием монитора, вы можете решить ее самостоятельно. Прежде чем звонить своему дилеру или Lenovo, попробуйте выполнить предложенные действия, соответствующие вашей проблеме.

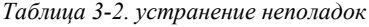

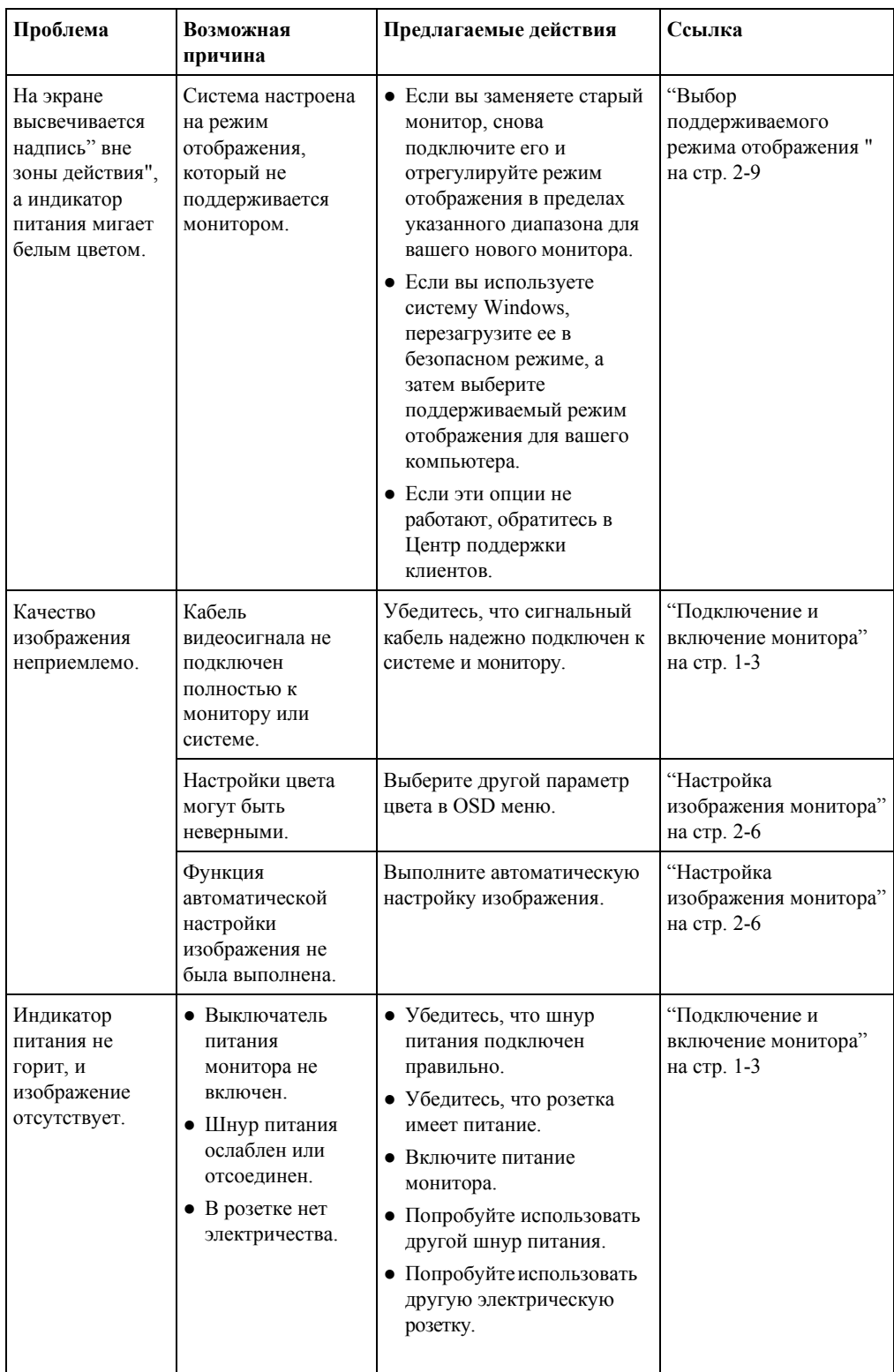

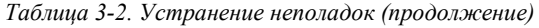

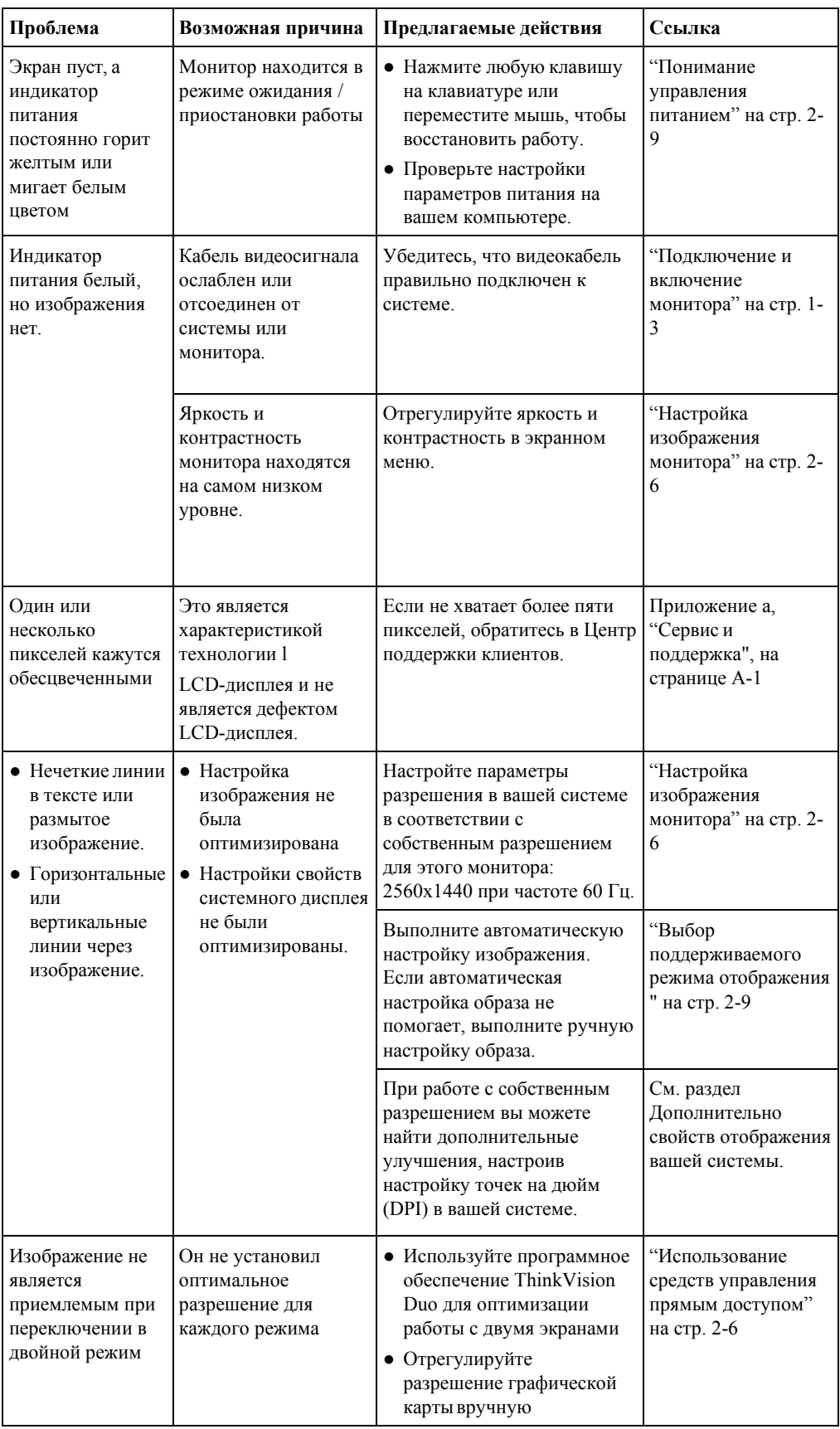

#### <span id="page-23-0"></span>Установка драйвера монитора вручную

Ниже приведены инструкции по ручной установке драйвера монитора в Microsoft Windows 10, Microsoft Windows 11.

#### Установка драйвера монитора в Windows 10

Чтобы использовать функцию автоматической настройки подключаемых устройств в Microsoft Windows 10, выполните следующие действия:

- Выключите компьютер и все подключенные устройства.  $1$
- $2<sup>1</sup>$ Убедитесь, что монитор подключен правильно.
- 3. Включите монитор, а затем компьютер. Позвольте вашему компьютеру загрузиться в операционную систему Windows 10.
- 4. С сайта Lenovo http://support.lenovo.com/docs/d27q 30, найдите соответствующий драйвер монитора и загрузите его на компьютер, к которому подключен этот монитор (например, на рабочий стол).
- 5. На рабочем столе переместите мышь в нижний левый угол экрана, щелкните правой кнопкой мыши, чтобы выбрать панель управления, затем выполните двойной щелчок на значке «Аппаратное обеспечение и звук», затем щелкните пункт «Дисплей».
- 6. Перейдите на вкладку изменить настройки дисплея.
- 7. Щелкните кнопку «Расширенные настройки».
- 8. Перейдите на вкладку Монитор.
- 9. Нажмите кнопку Свойства.
- 10. Перейдите на вкладку Драйвер.
- 11. Нажмите кнопку Обновить драйвер, а затем нажмите кнопку Обзор компьютера, чтобы найти программу драйвера.
- 12. Выберите «Выбор из списка драйверов устройства на моем компьютере».
- 13. Нажмите кнопку иметь диск. Нажав кнопку Обзор, найдите и укажите следующий путь:

Х: \Драйверы для мониторов \ Windows 10

(Где Х обозначает "папку, в которой находится загруженный драйвер" (например, рабочий стол)

- 14. Выберите файл "D27q-30. inf" и нажмите кнопку Открыть. Нажмите кнопку ОК.
- 15. В новом окне выберите Lenovo D27q-30, затем щелкните пункт «Далее».
- 16. После завершения установки удалите все загруженные файлы и закройте все окна.
- 17. Перезагрузите систему. Система автоматически выберет максимальную частоту обновления и соответствующие профили подбора цветов.

Примечание: на LCD-мониторах, в отличие от ЭЛТ, более быстрая частота обновления не улучшает качество отображения. Lenovo рекомендует использовать либо 2560 х 1440 с частотой обновления 60 Гц, либо 640 х 480 с частотой обновления 60 Гц.

#### **Установка драйвера монитора в Windows 11**

Чтобы использовать функцию Plug and Play в Microsoft Windows 11, выполните следующие действия:

- 1. Выключите компьютер и все подключенные устройства.
- 2. Убедитесь, что монитор подключен правильно.
- 3. Включите монитор, а затем компьютер. Позвольте вашему компьютеру загрузиться в операционную систему Windows 11.
- 4. С сайта Lenovo [http://support.lenovo.com/docs/d27q\\_30,](http://support.lenovo.com/docs/d27q_30) найдите соответствующий драйвер монитора и загрузите его на компьютер, к которому подключен этот монитор (например, на рабочий стол).
- 5. На рабочем столе переместите в нижнюю центральную область экрана, щелкните правой кнопкой мыши пункт «Пуск», затем щелкните «Диспетчер устройств»
- 6. Найдите значок «Монитор» и щелкните его.
- 7. Правой кнопкой мыши щелкните пункт **«Общий монитор PNP»**
- 8. Нажмите кнопку **Обновить драйвер,** а затем нажмите кнопку Обзор компьютера, чтобы найти программу драйвера.
- 9. Выберите пункт **"Позвольте мне выбрать из списка драйверов устройств на моем компьютере".**
- 10. Нажмите кнопку иметь диск. Нажав кнопку Обзор, найдите и укажите следующий путь: X: \ Драйверы для мониторов \ Windows 11

(Где X обозначает "папку, в которой находится загруженный драйвер" (например, рабочий стол)

Выберите файл **"D27q-30. inf "** и нажмите кнопку **Открыть.** Нажмите кнопку ОК.

- 11. В новом окне выберите **Lenovo D27q-30** и нажмите кнопку Далее.
- 12. После завершения установки удалите все загруженные файлы и закройте все окна.
- 13. Перезагрузите систему. Система автоматически выберет максимальную частоту обновления и соответствующие профили подбора цветов.
- **Примечание**: на LCD-мониторах, в отличие от ЭЛТ, более быстрая частота обновления не улучшает качество отображения. Lenovo рекомендует использовать либо 2560 x 1440 с частотой обновления 60 Гц, либо 640 x 480 с частотой обновления 60 Гц.

## <span id="page-25-0"></span>**Служебная информация**

#### **Обязанности заказчика**

Гарантия не распространяется на изделие, поврежденное в результате несчастного случая, неправильного использования, злоупотребления, неправильной установки, использования не в соответствии со спецификациями и инструкциями изделия, стихийного бедствия или личного бедствия, а также несанкционированных изменений, ремонтов или модификаций.

Ниже приведены примеры неправильного использования или злоупотребления, на которые не распространяется гарантия:

- Изображения, записанные на экране ЭЛТ-монитора. Сожженное изображение можно предотвратить, используя движущуюся экранную заставку или управление питанием.
- Физическое повреждение крышек, безеля, основания и кабелей.
- Царапины или проколы на экранах мониторов.

#### **Получение дополнительной помощи**

Если вы все еще не можете решить свою проблему, обратитесь в Центр поддержки клиентов. Дополнительную информацию о том, как связаться с Центром поддержки клиентов, см. в Приложении А "Сервис и Поддержка" на страни[це A](#page-26-4)-1.

# <span id="page-26-4"></span><span id="page-26-0"></span>**Приложение A. Сервис и Поддержка**

Следующая информация описывает техническую поддержку, доступную для вашего продукта, в течение гарантийного срока или в течение всего срока службы вашего продукта. Полное объяснение условий гарантии Lenovo см. в разделе ограниченная гарантия Lenovo.

### <span id="page-26-1"></span>**Регистрация** вашего варианта

Зарегистрируйтесь, чтобы получать обновления продуктов, услуг и поддержки, а также бесплатные и дисконтные Компьютерные аксессуары и контент. Перейти к: http://www.lenovo.com/[register](http://www.lenovo.com/register)

## <span id="page-26-2"></span>**Онлайн техническая поддержка**

Онлайн техническая поддержка доступна в течение всего срока службы продукта по адресу: http://www.lenovo.com/[support](http://www.lenovo.com/support) 

Помощь в замене изделия или замене дефектных компонентов также доступна в течение гарантийного срока. Кроме того, если ваш вариант установлен на компьютере Lenovo, вы можете иметь право на обслуживание в вашем местоположении. Представитель службы технической поддержки Lenovo может помочь вам определить наилучшую альтернативу.

## <span id="page-26-3"></span>**Телефон технической поддержки**

Поддержка установки и настройки через Центр поддержки клиентов будет доступна до 90 дней после того, как опция будет снята с маркетинга. По истечении этого времени поддержка будет отменена или доступна за отдельную плату по усмотрению Lenovo. Дополнительная поддержка также доступна за символическую плату.

Прежде чем обратиться к представителю службы технической поддержки Lenovo, пожалуйста, предоставьте следующую информацию: название и номер опции, подтверждение покупки, производитель компьютера, модель, серийный номер и руководство пользователя, точную формулировку любого сообщения об ошибке, описание проблемы, а также информацию о

конфигурации оборудования и программного обеспечения для вашей системы.

Ваш представитель службы технической поддержки может захотеть рассказать вам о проблеме, пока вы находитесь за компьютером во время разговора.

Телефонные номера могут быть изменены без предварительного уведомления. Самый актуальный список телефонов службы поддержки Lenovo всегда доступен по адресу: http://www.lenovo.com/[support](http://www.lenovo.com/support)

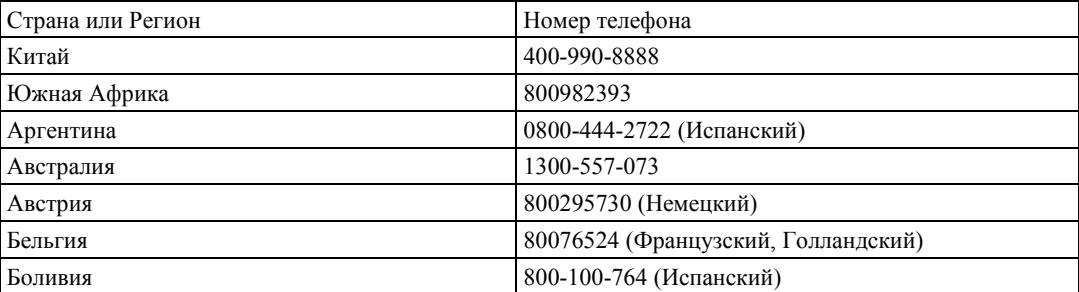

## <span id="page-27-0"></span>**Приложение B.Уведомления**

Lenovo не может предлагать продукты, услуги или функции, описанные в этом документе, во всех странах. Обратитесь к местному представителю Lenovo за информацией о продуктах и услугах, доступных в настоящее время в вашем регионе. Любая ссылка на продукт, программу или услугу Lenovo не означает, что можно использовать только этот продукт, программу или услугу Lenovo. Вместо этого может быть использован любой функционально эквивалентный продукт, программа или услуга, которые не нарушают никаких прав интеллектуальной собственности Lenovo. Однако пользователь несет ответственность за оценку и проверку работы любого другого продукта, программы или услуги.

Lenovo может иметь патенты или находящиеся на рассмотрении патентные заявки, охватывающие предмет, описанный в этом документе. Предоставление этого документа не дает вам никакой лицензии на эти патенты. Вы можете отправить запрос на лицензию в письменном виде по адресу:

*Lenovo (United States), Inc. 1009 Think Place - Building One Morrisville, NC 27560 U.S.A. Attention: Lenovo Director of Licensing*

LENOVO ПРЕДОСТАВЛЯЕТ ДАННУЮ ПУБЛИКАЦИЮ "КАК ЕСТЬ" БЕЗ КАКИХ-ЛИБО ГАРАНТИЙ, ЯВНЫХ ИЛИ ПОДРАЗУМЕВАЕМЫХ, ВКЛЮЧАЯ, НО НЕ ОГРАНИЧИВАЯСЬ, ПОДРАЗУМЕВАЕМЫМИ ГАРАНТИЯМИ НЕНАРУШЕНИЯ ПРАВ, ТОВАРНОЙ ПРИГОДНОСТИ ИЛИ ПРИГОДНОСТИ ДЛЯ КОНКРЕТНОЙ ЦЕЛИ. Некоторые юрисдикции не допускают отказа от явных или подразумеваемых гарантий в определенных сделках, поэтому данное заявление может не относиться к вам.

Эта информация может содержать технические неточности или типографские ошибки. В информацию, содержащуюся в настоящем документе, периодически вносятся изменения, которые будут включены в новые издания. Lenovo может вносить улучшения и/или изменения в продукт(ы) и / или программу(ы), описанные в данной публикации, в любое время без предварительного уведомления.

Продукты, описанные в настоящем документе, не предназначены для использования в имплантации или других приложениях жизнеобеспечения, где неисправность может привести к травмам или смерти людей. Информация, содержащаяся в этом документе, не влияет на технические характеристики продукта Lenovo и не изменяет их. Ничто в настоящем документе не действует как явная или подразумеваемая лицензия или возмещение убытков в соответствии с правами интеллектуальной собственности Lenovo или третьих лиц. Вся информация, содержащаяся в этом документе, была получена в конкретных условиях и представлена в виде иллюстрации. Результат, полученный в других операционных средах, может отличаться.

Lenovo может использовать или распространять любую предоставленную вами информацию любым способом, который она считает целесообразным, не принимая на себя никаких обязательств перед вами.

Любые ссылки в этой публикации на веб-сайты, не относящиеся к Lenovo, предоставляются исключительно для удобства и никоим образом не служат одобрением этих веб-сайтов. Материалы на этих веб-сайтах не являются частью материалов для данного продукта Lenovo, и вы используете эти веб-сайты на свой риск.

Любые эксплуатационные данные, содержащиеся в настоящем документе, были определены в контролируемой среде. Поэтому результат, полученный в других операционных средах, может существенно отличаться. Некоторые измерения, возможно, были сделаны в системах уровня разработки, и нет никакой гарантии, что эти измерения будут одинаковыми в общедоступных системах. Кроме того, некоторые измерения могли быть оценены с помощью экстраполяции. Фактические результаты могут отличаться. Пользователи этого документа должны проверить применимые данные для своей конкретной среды.

## <span id="page-28-0"></span>**Обработка информации**

Lenovo призывает владельцев оборудования информационных технологий (ИТ) ответственно утилизировать свое оборудование, когда оно больше не нужно. Lenovo предлагает различные программы и услуги для оказания помощи владельцам оборудования в утилизации своих ИТ-продуктов. Дополнительные сведения об утилизации продуктов Lenovo по: [www.lenovo.com/recycling](http://www.lenovo.com/recycling)

#### 環境配慮に関して

本機器またはモニターの回収リサイクルについて

企業のお客様が、本機器が使用済みとなり廃棄される場合は、資源有効<br>利用促進法の規定により、産業廃棄物として、地域を管轄する県知事あ<br>るいは、政令市長の許可を持った産業廃棄物処理業者に適正処理を委託 する必要があります。また、弊社では資源有効利用促進法に基づき使用 済みパソコンの回収および再利用·再資源化を行う「PC 回収リサイク ル・サービス」を提供しています。詳細は、

https://www.lenovo.com/jp/ja/services\_warranty/recycle/pcrecycle/をご参照ください。

また、同法により、家庭で使用済みとなったパソコンのメーカー等に よる回収再資源化が2003年10月1日よりスタートしました。詳細は、 https://www.lenovo.com/jp/ja/services\_warranty/recycle/personal/をご参照ください。

重金属を含む内部部品の廃棄処理について

本機器のプリント基板等には微量の重金属(鉛など)が使用されてい<br>ます。使用後は適切な処理を行うため、上記「本機器またはモニターの<br>回収リサイクルについて」に従って廃棄してください。

## <span id="page-28-1"></span>**Сбор и утилизация вышедшего из употребления компьютера или монитора Lenovo**

Если вы являетесь сотрудником компании и вам необходимо избавиться от компьютера Lenovo или монитора, который является собственностью компании, вы должны сделать это в соответствии с законом для содействия эффективному использованию ресурсов. Компьютеры и мониторы относятся к категории промышленных отходов и должны быть надлежащим образом утилизированы подрядчиком по удалению промышленных отходов, сертифицированным местным правительством. В соответствии с законом О содействии эффективному использованию ресурсов Lenovo Japan предоставляет через свои услуги по сбору и утилизации ПК услуги по сбору, повторному использованию и утилизации вышедших из употребления компьютеров и мониторов. Для получения более подробной информации посетите веб-сайт Lenovo по адресу:

[https://www.lenovo.com/jp/ja/services\\_warranty/recycle/pcrecycle/.](https://www.lenovo.com/jp/ja/services_warranty/recycle/pcrecycle/)

В соответствии с законом О содействии эффективному использованию ресурсов сбор и утилизация изготовителем домашних компьютеров и мониторов были начаты 1 октября 2003 года. Эта услуга предоставляется бесплатно для домашних компьютеров, проданных после 1 октября 2003 года. Для получения более подробной информации посетите веб- сайт Lenovo по адресу:

[https://www.lenovo.com/jp/ja/services\\_warranty/recycle/personal/.](https://www.lenovo.com/jp/ja/services_warranty/recycle/personal/)

#### <span id="page-28-2"></span>**Утилизация компьютерных компонентов Lenovo**

Некоторые компьютерные продукты Lenovo, продаваемые в Японии, могут содержать компоненты, содержащие тяжелые металлы или другие чувствительные к окружающей среде вещества. Чтобы правильно утилизировать вышедшие из употребления компоненты, такие как печатная плата или привод, используйте описанные выше методы сбора и утилизации вышедшего из употребления компьютера или монитора.

# <span id="page-29-0"></span>**Товарный знак**

Следующие термины являются товарными знаками Lenovo в США, других странах или в обоих случаях: Lenovo Логотип Lenovo **ThinkCenter** ThinkPad ThinkVision

Microsoft, Windows и Windows NT являются товарными знаками группы компаний Microsoft. Другие названия компаний, продуктов или услуг могут быть товарными знаками или знаками обслуживания других лиц.

# <span id="page-29-1"></span>**Шнуры питания и адаптеры питания**

Используйте только шнуры питания и адаптеры питания, поставляемые производителем изделия. Не используйте шнур питания переменного тока для других устройств.